## **[Main Menu Options](https://learning.qrpatrol.com/docs/main-menu-options/)**

There are also some extra options you can get access by pressing on menu button on the left of your screen. The following options appear:

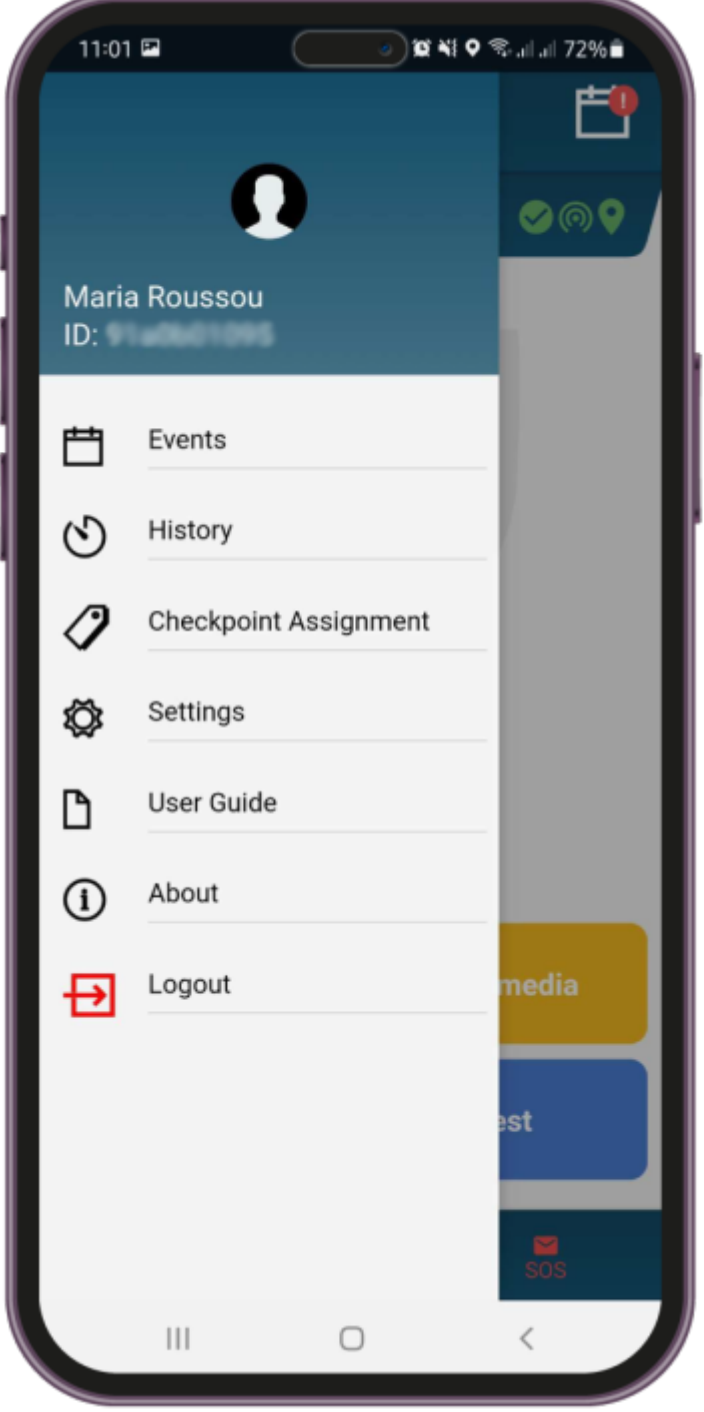

## Events

Check the list of all sent andunsent events.

• History

Check all your messages and system errors.

Checkpoint Assignment

Assign Checkpoints (qrcode, nfc, beacon).

• About

Check your QR-Patrol version.

• Settings

Change multiple settings (language, man down, etc.)

Change multiple settings (language, man down, etc.)

Report errors and bugs

*In the next pages we will explain some of these options so that you can get the most out of your QR-Patrol mobile app experience!*